# TURNITIN.COM FOR NEWBIES

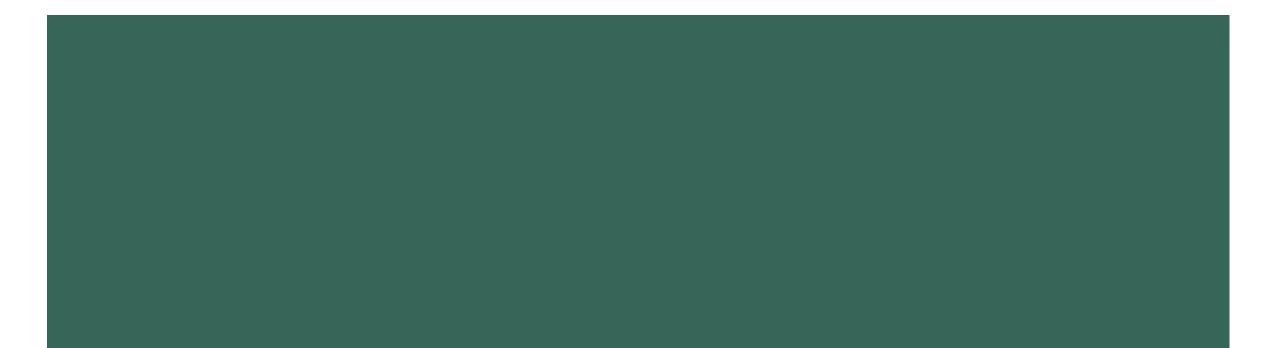

## CREATING A CLASS

1. Click this button on your home page.

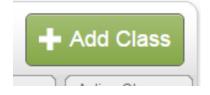

2. Fill out the Class Settings information.

3. Once you submit that information, you will see a confirmation message pop up. This is the information that you will need to give to your kids, so they can join the class:

> Class ID 14105027 Enrollment password English

# CREATING AN ASSIGNMENT

1. Click on the class you've just created, and then click this button.

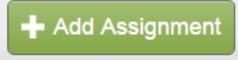

- 2. Fill out your assignment details. Note that Turnitin is picky about dates.
- 3. Choose whatever optional settings you want to use.

Exclude quoted materials from Similarity Index for all papers in this assignment? • Yes • No

I like this setting because it leaves quotations out of the similarity report.

 Attach a rubric/form to this assignment ?

 Note: students will be able to view the attached rubric/form and its content prior to submitting.

 CCSS 9th-10th Grade Argument

 The students will be able to view the attached rubric/form Manager

Turnitin has a bunch of standards-based rubrics that are actually pretty good. Or you can make and attach your own.

#### OTHER ASSIGNMENT OPTIONS

Once you've made an assignment, you have some options for process writing. If you want your kids to peer review and/or submit revised drafts on Turnitin, click on the green **Add Assignment** button again.

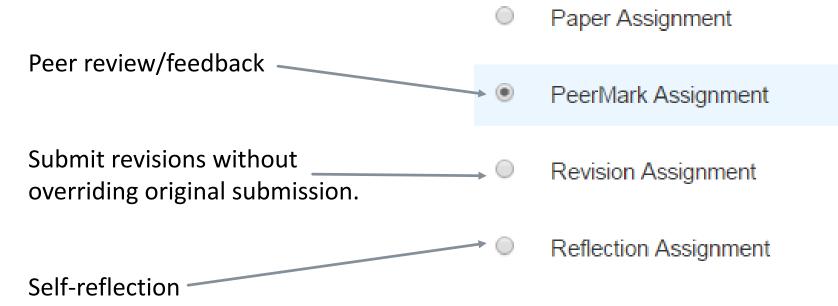

# PEER REVIEW

You have three options for distributing essays to your kids.

- Turnitin will randomly and anonymously distribute them. It's anonymous unless they type their names on the paper itself.
- Students pick x number of essays / from the class bank of papers.
- 3. You can pair kids for peer review. ~

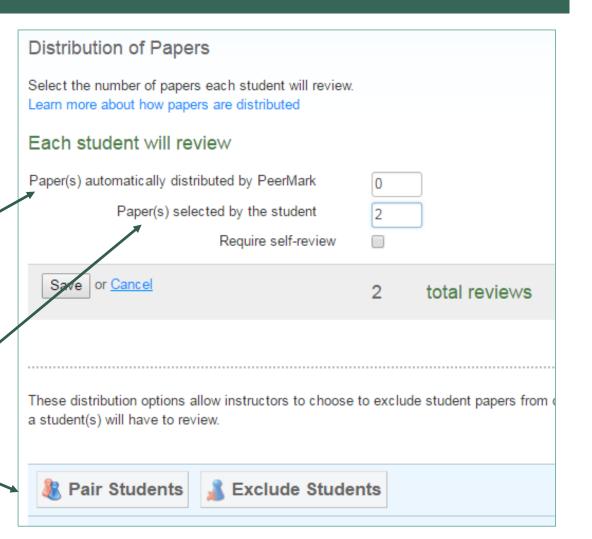

## ADDING PEER REVIEW QUESTIONS

Students can make comments directly on the papers and/or answer feedback questions that you require. You can save any questions you create to use on future peer review assignments.

| Can be rate-on-a-scale,                                       | OAdd Question                                                                                                    | Reorder questions |
|---------------------------------------------------------------|----------------------------------------------------------------------------------------------------|-------------------|
|                                                               | How well-developed is the introduction?<br>Scale<br>Highest: Amazing!, Lowest: Sad                                                                    | Edit 前            |
|                                                               | What feedback (good or bad) can you five about their introduction paragraph?<br>Free Response<br>Minimum answer length: 20                            | Edit 🛅            |
| Can be free response,<br>where you require a<br>word minimum. | How relevant and thoroughly-analyzed is their evidence?<br>Scale<br>Highest: <i>Amazing!</i> , Lowest: <i>Sad</i>                                     | Edit 面            |
|                                                               | What feedback (good or bad) can you give about their evidence choices and analysis of that<br>evidence?<br>Free Response<br>Minimum answer length: 20 | Edit 🗊            |

## REVISIONS

It's really easy to have students submit multiple drafts of the same essay without overriding their previous draft.

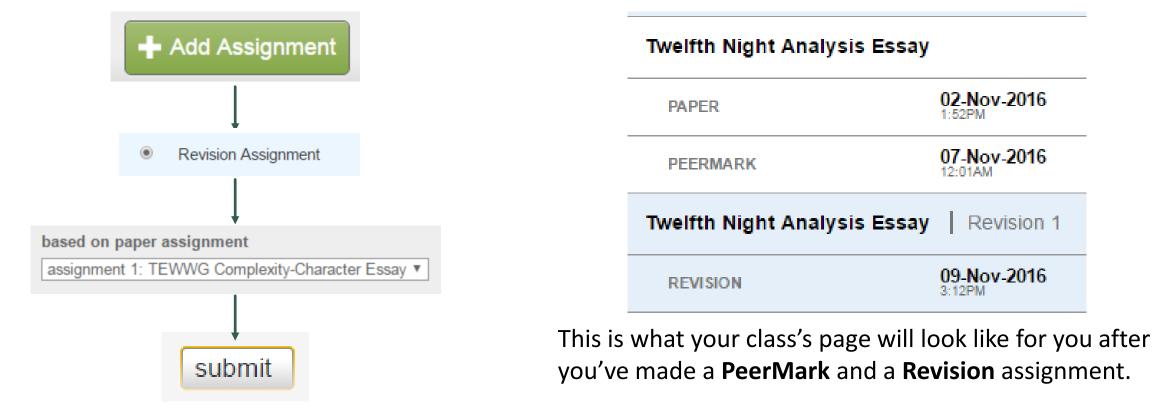